型番:OSE-PM10 品番:09-1900

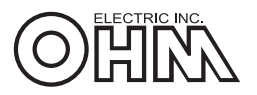

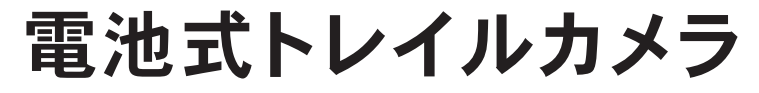

## **DIGITAL TRAIL CAMERA**

# 保証書付取扱説明書

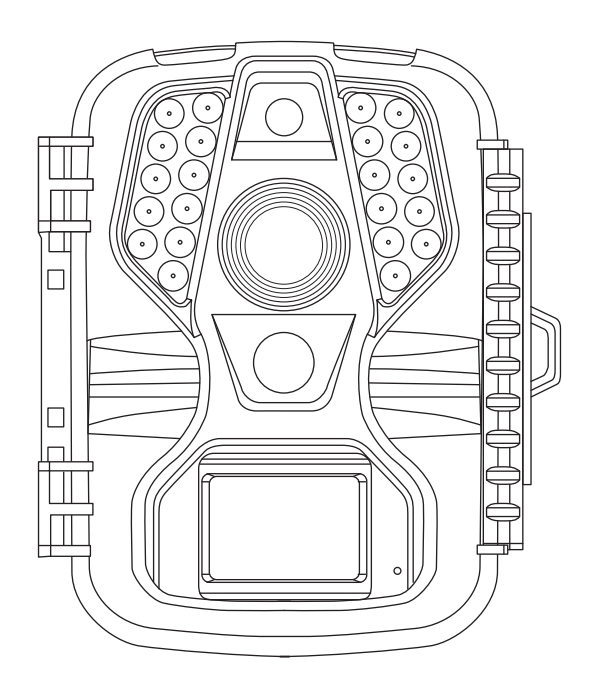

## この度は、弊社製品をお買い上げいただき、 誠にありがとうございます。

この取扱説明書には、事故を防ぐための重要な注意事項と製品の取り扱いかたを示しています。 この取扱説明書をよくお読みのうえ、製品を安全にご使用ください。 また、お読みになった後も、ご使用時にいつでも見られるよう大切に保管してください。

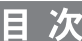

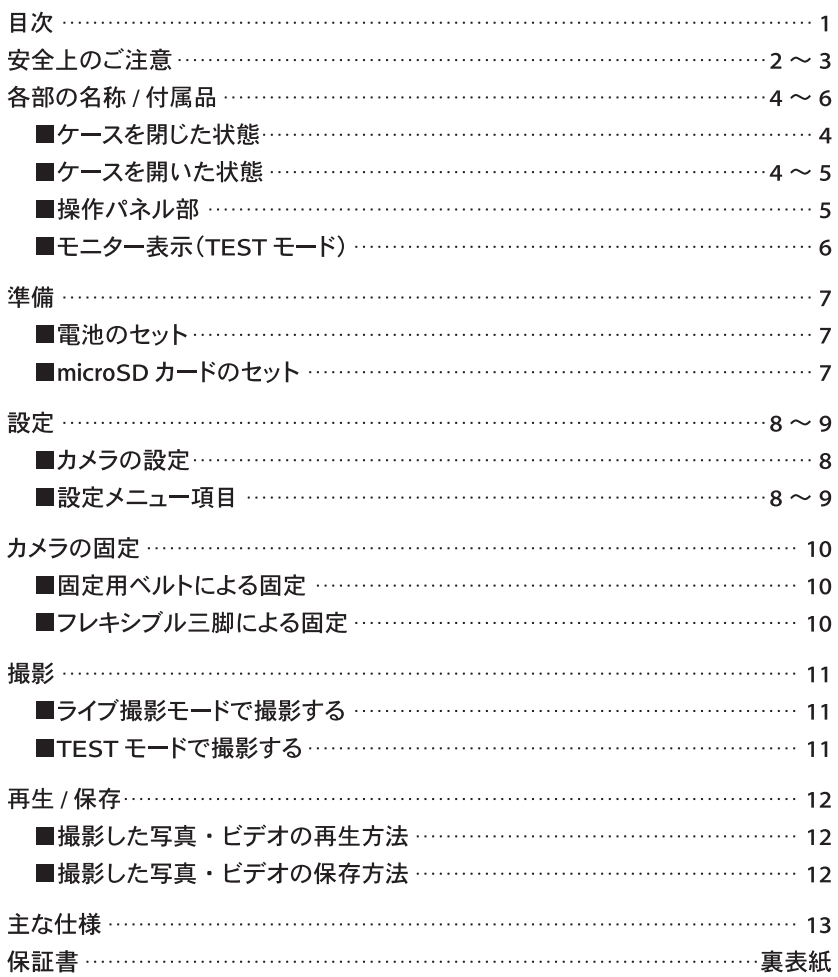

■人への危害、財産への損害を未然に防ぐため、必ずお守りいただくことを説明して います。

■誤った使い方をしたときに生じる危害や損害の程度を区分して、説明しています。

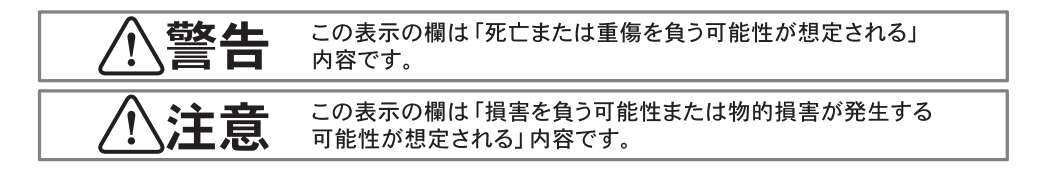

#### ■お守りいただく内容を、次の図記号で説明しています。

(下記は図記号の一部です)

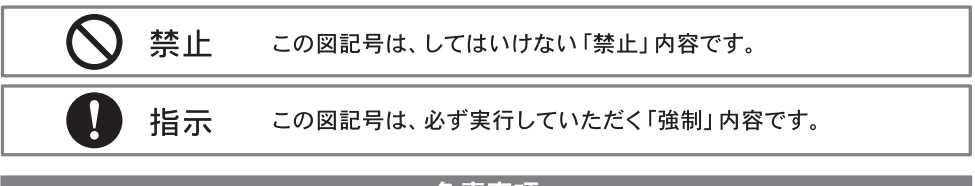

#### 免責事項

本製品の使用により生じた故障、不具合、またはそれらに基づく損害については、 法令上の青任が認められる場合を除き、弊社は一切その青任を負いませんので、 あらかじめご了承ください。

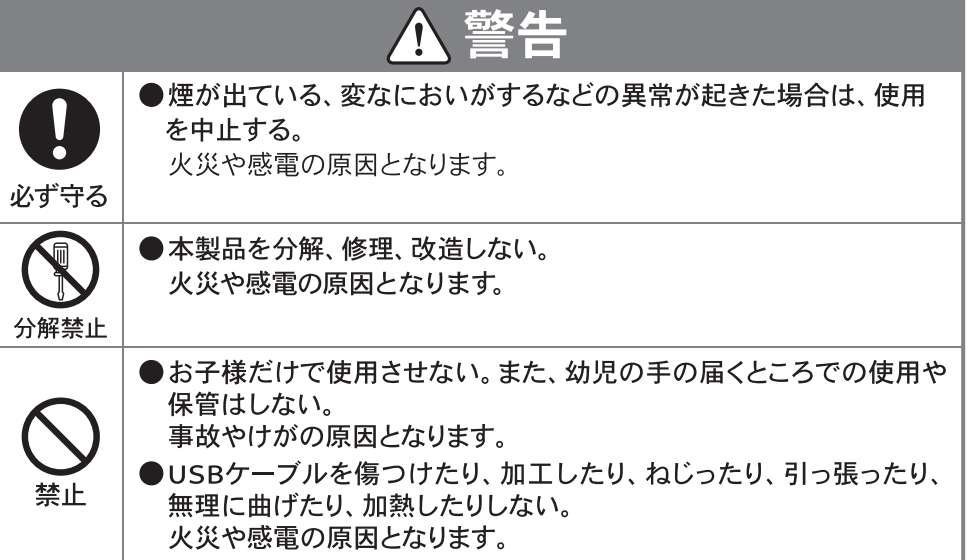

安全上のご注意

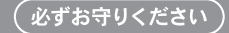

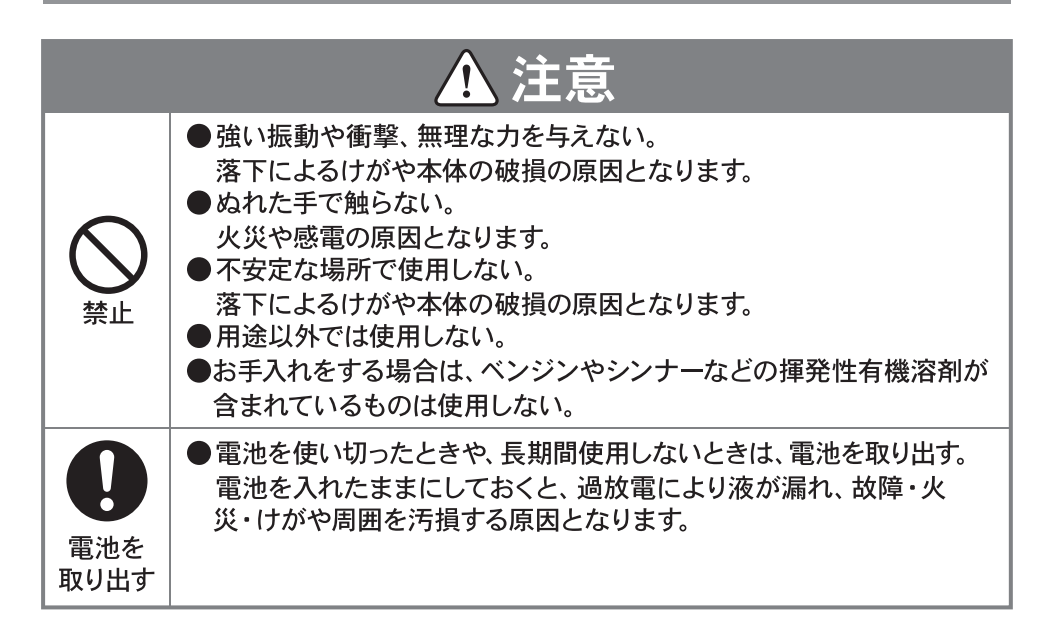

### ■ケースを閉じた状態

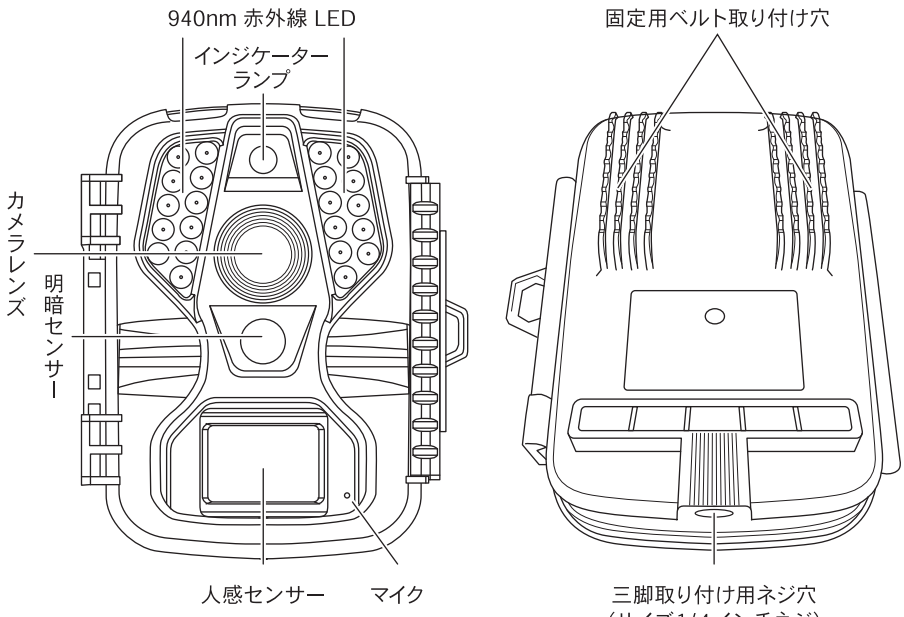

(サイズ1/4インチネジ)

■ケースを開いた状態

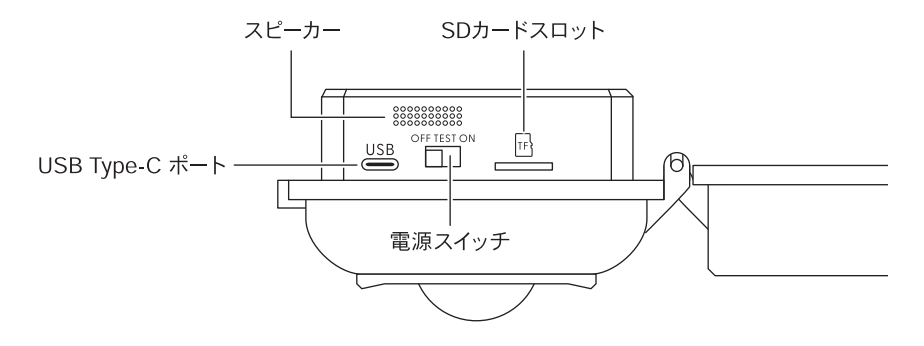

## 付属品

● USBケーブル ×1 ● 固定用ベルト ×1 ● フレキシブル三脚 ×1 ● 保証書付取扱説明書 (本書)

### ■ケースを開いた状態

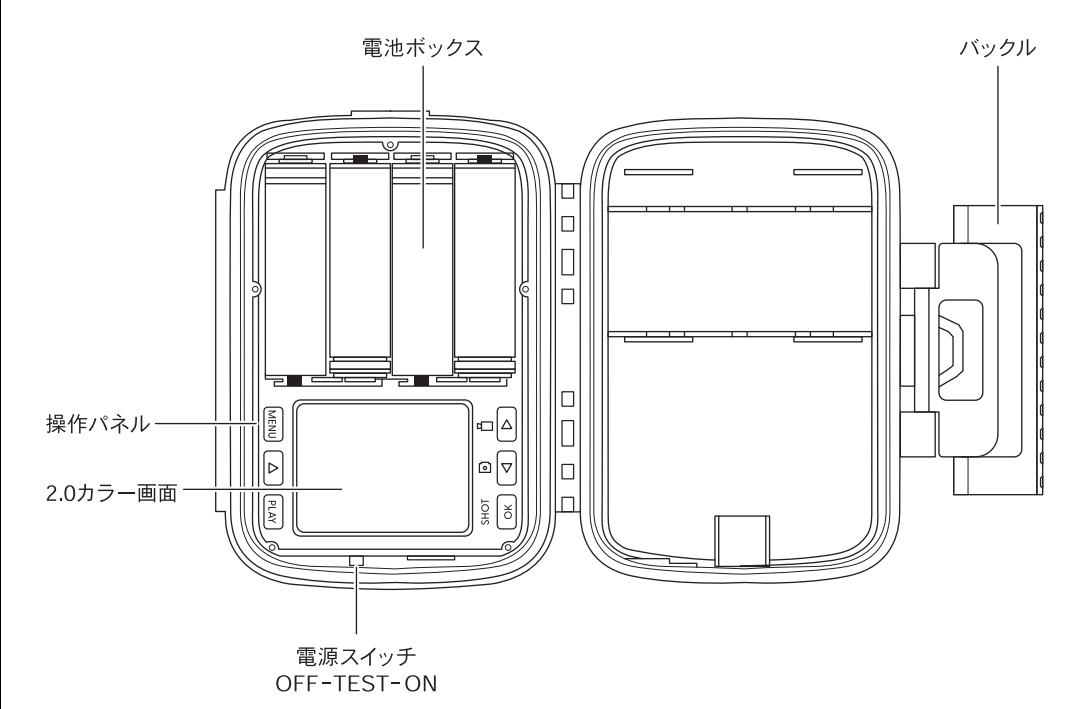

■操作パネル部

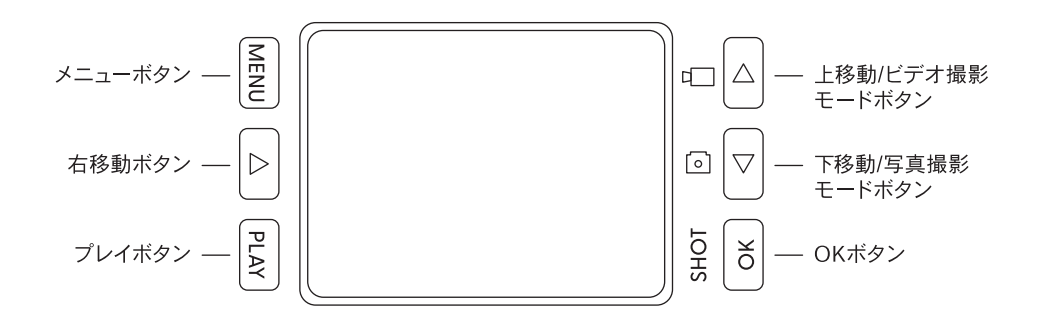

#### ■モニター表示 (TESTモード)

#### 〈写真撮影モード〉

カメラ本体の電源スイッチをTESTモードにして下移動/写真撮影モードボタンを押すと、写真撮影モー ドになります。

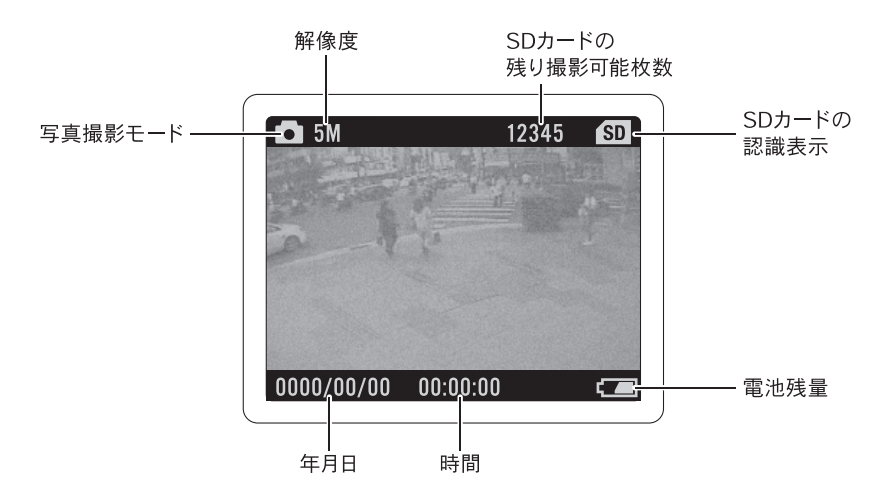

#### 〈ビデオ撮影モード〉

カメラ本体の電源スイッチをTESTモードにして上移動/ビデオ撮影モードボタンを押すと、ビデオ撮影 モードになります。

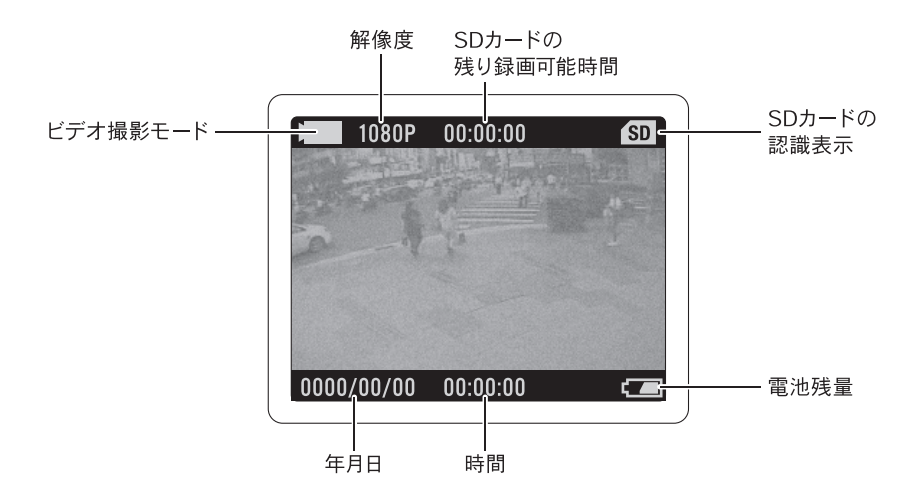

※雷源スイッチをTFSTモードにした場合、写真撮影モードで立ち上がります。

準備

#### ■雷池のセット

1.カメラ側面のバックルを外し、カメラ本体を開きます。 2.向きに注意して、単3形乾電池を4本入れます。(新旧・異種の乾電池を混用しない)

※電池は付属しておりません。別途ご用意ください。

・長期間使用しない場合は、電池を取り出し保管してください。

・電池残量が少なくなると、モニターに「十分な電力がありません」と表示されます。電池残量が少 なくなると、赤外線フラッシュが発光ができないため、夜間の静止画、動画の撮影ができません。 新しい雷池と交換してください。

3. 雷池蓋を閉じます。

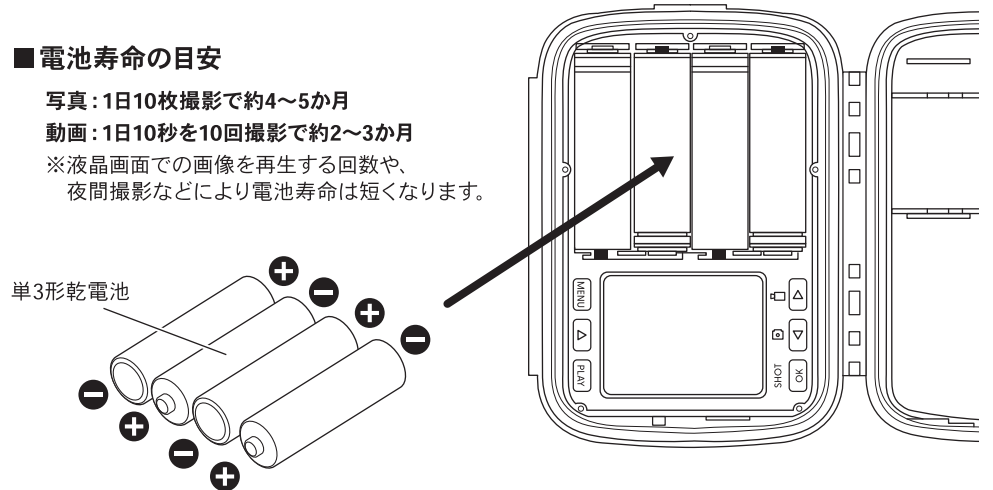

#### ■microSDカードのセット

#### 1.向きに注意して、microSDカードスロットにmicroSDカードを挿入します。 ·microSDカードを挿入しないと、撮影は行えません。

※microSDカードは付属しておりません。別途ご用意ください。 ※エラーが出た場合は、再度microSDカードを挿入してください。

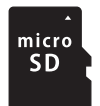

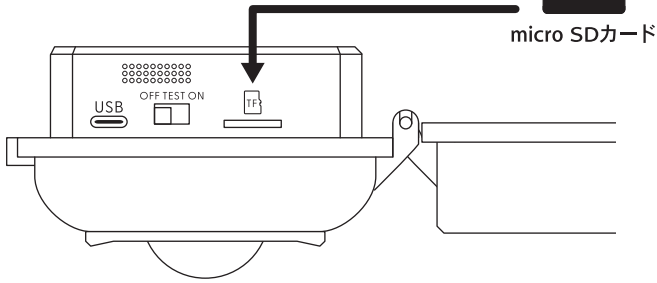

※保護フィルムは、はずしてご使用ください。

設定

#### ■カメラの設定

1.電源スイッチをTESTモードにして、メニューボタンを押します。 2.設定メニュー画面から設定する項目を選びOKボタンを押します。 3. 上移動、下移動ボタンを押して、設定を合わせます。 4. OKボタンを押して、設定を確定します。 ・設定を確定しない場合は、メニューボタンを押して戻ります。 5.設定が終了したら、メニューボタンを押します。

#### ■設定メニュー項目

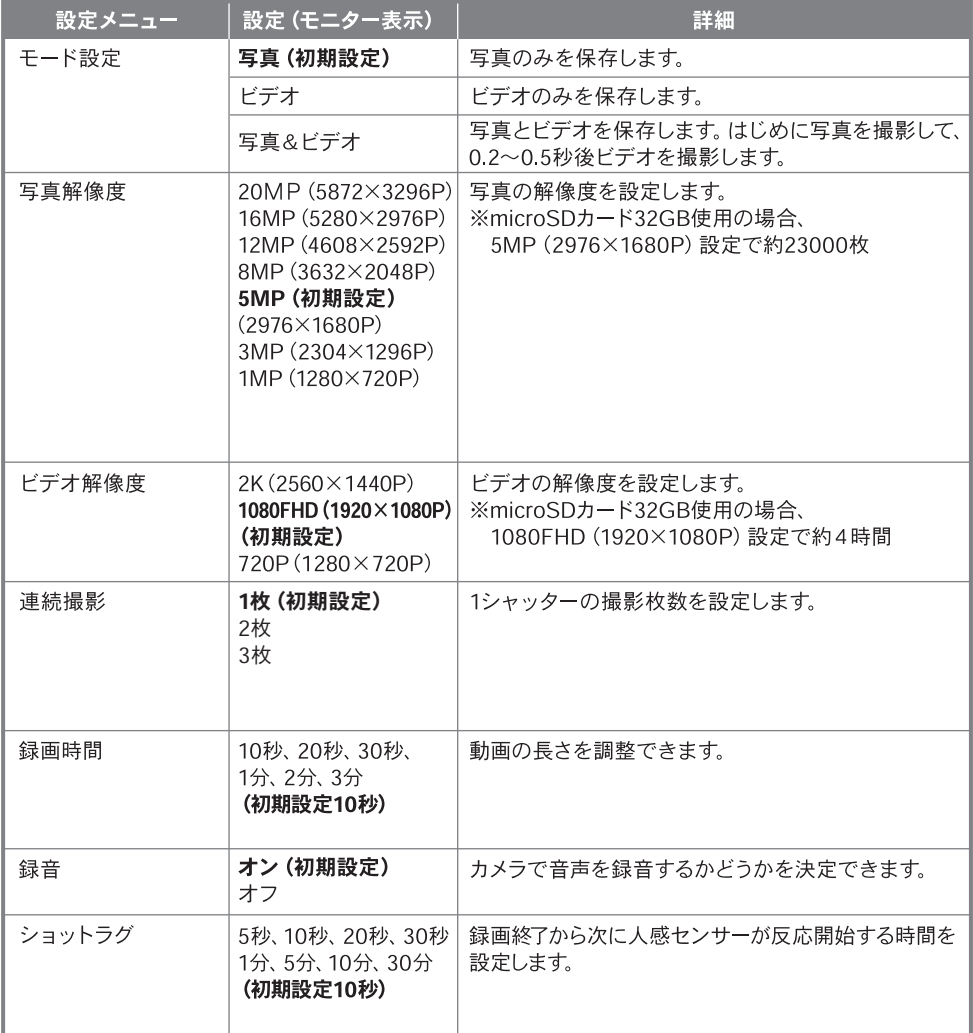

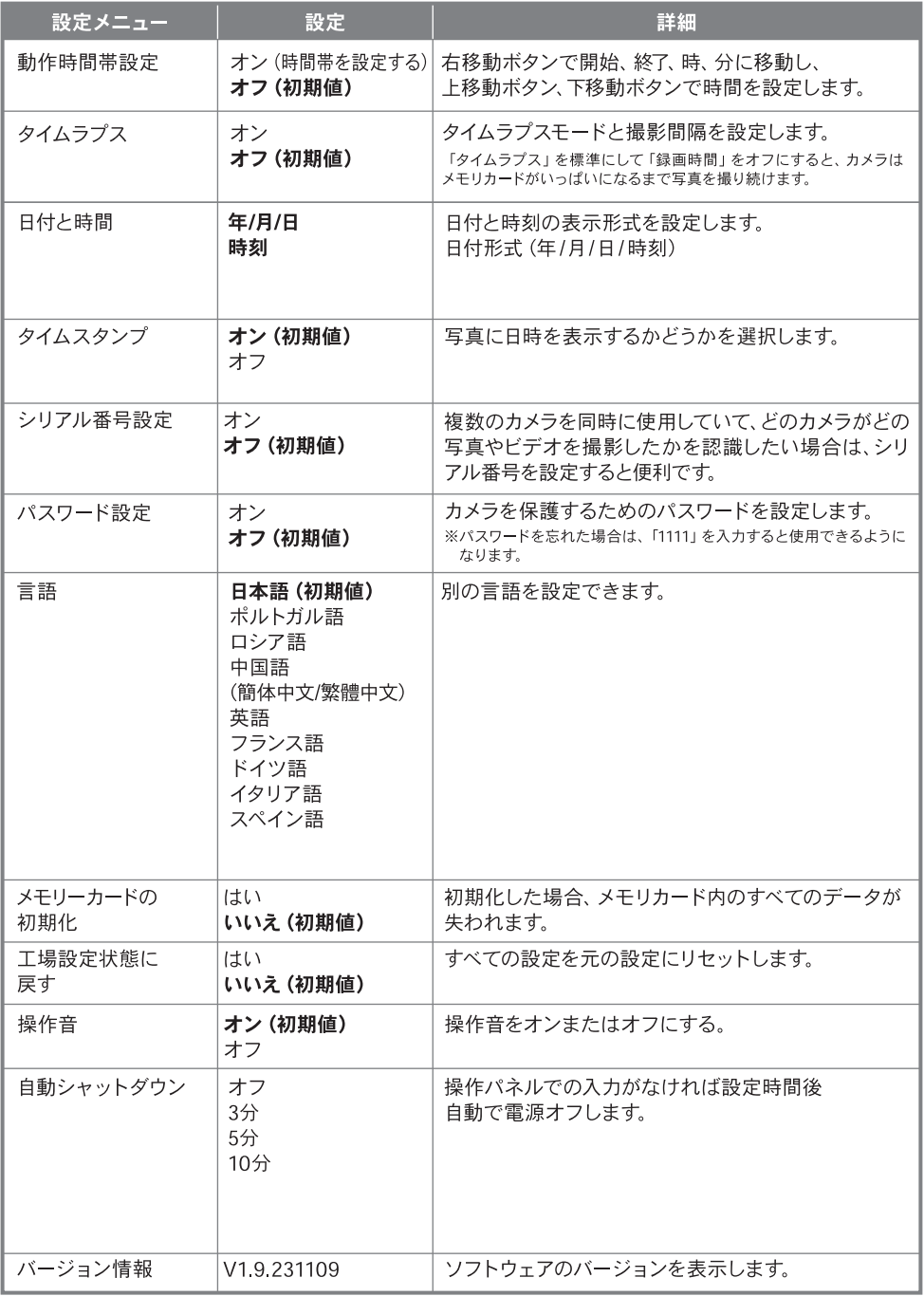

## カメラの固定

## 八注意

#### 本製品の設置を行う前に、必ず正常に動作するか確認を行ってください。

#### アドバイス

- ·設置する高さの目安は、地面から1~2mです。
- ・誤作動を防ぐため、直射日光などの埶源が当たるところ、木の枝や葉に近い場所は避けてください。

#### ■固定用ベルトによる固定

1.カメラ本体の背面にある固定用ベルト取り付け穴に付属の固定用ベルトを通します。

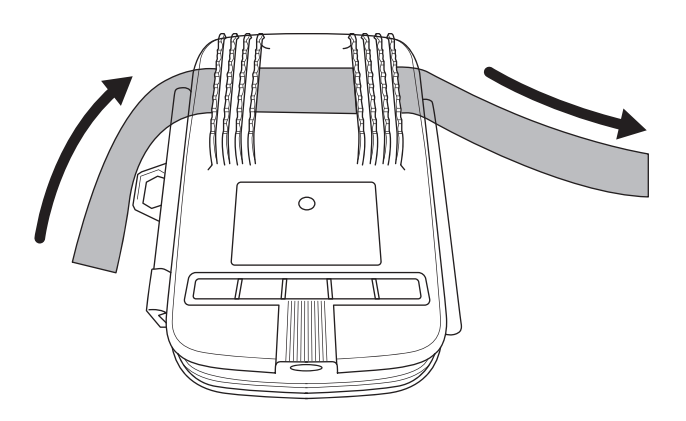

2. 固定用ベルトを木や柱などに巻き 付け、クリップで挟んで固定します。 カメラ本体がずり落ちないようにべ ルトをきつく締め付けてから挟んで ください。

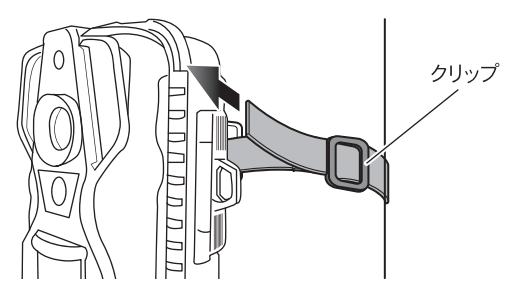

#### ■フレキシブル三脚による固定

- 1 本体下部の三脚取り付け用ネジ穴に 取り付けてください。
- 2.フェンスやポールなどに三脚をしっ かり巻きつけてください。

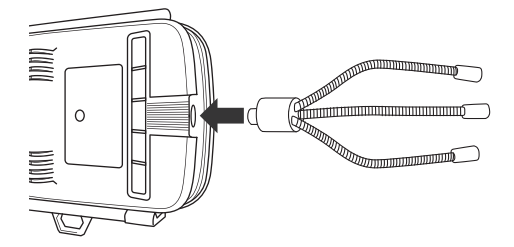

撮影

#### ■ライブ撮影モードで撮影する

電源スイッチをONモードにすると、ライブ撮影モードになります。 モニター内でカウントダウン (10秒) が始まります。インジケーターランプも同時に点滅 (10回) しま す。カウントダウンの終了と同時に画面が消え、設定した内容で撮影が始まります。

#### ■TESTモードで撮影する

電源スイッチをTESTモードにすると、手動で写真やビデオを撮影することができます。

〈撮影方法〉

- 1.上移動/ビデオ撮影モードボタンまたは下移動/写真撮影モードボタンを押して、撮りたいモードを選 択します。
- 2.OKボタンを押して、撮影します。

·ビデオの撮影を終了する場合は、OKボタンを押します。

※開始画面 (Welcome) · 終了画面 (Bye-Bye) の画像が消えてから、次の操作を行ってください。 反応しない場合は、再度電源を入れなおしてください。

#### ■撮影した写真・ビデオの再生方法

〈カメラ内モニターで再生〉

- 1. 雷源スイッチをTESTモードにします。
- 2. PLAYボタンを押します。
	- ·OKボタンを押すと、プレビュー画面が表示されます。
- 3.上移動/ビデオ撮影モードボタン、下移動/写真撮影モードボタンを押して見たいファイルを選択しま す。
	- ●写直
	- ・プレビュー画面でメニューボタンを押すと、ファイルの削除や写真の確認ができます。
	- ●ビデオ
	- · ビデオを再生する場合は、OKボタンを押します。
	- · ビデオの再生を停止する場合は、再度OKボタンを押します。

#### ■撮影した写真・ビデオの保存方法

〈microSDカードでパソコンに保存〉

- 1. 電源スイッチをOFFモードにします。
- 2. microSDカードスロットからmicroSDカードを取り出し、パソコンに接続したカードリーダーで 読み込みます。
	- ·microSDカードを押し込むと取り出すことができます。
	- 〈USBケーブルでパソコンに保存〉

カメラ本体のUSBポートとパソコンを付属のUSBケーブルで接続します。

・本製品のモニターに「MSDC」と表示されると、パソコンからmicroSDカード内のファイルを操 作することができます。

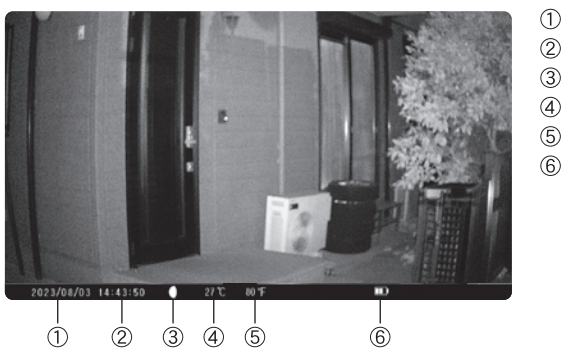

#### 〈パソコンに保存した映像〉

① 年/月/日

- ② 時間
- 3 月の満ち欠け
- 4 気温 摂氏 (℃)
- 6 気温 華氏 (ºF)
- 6 雷洲残量

## 主な仕様

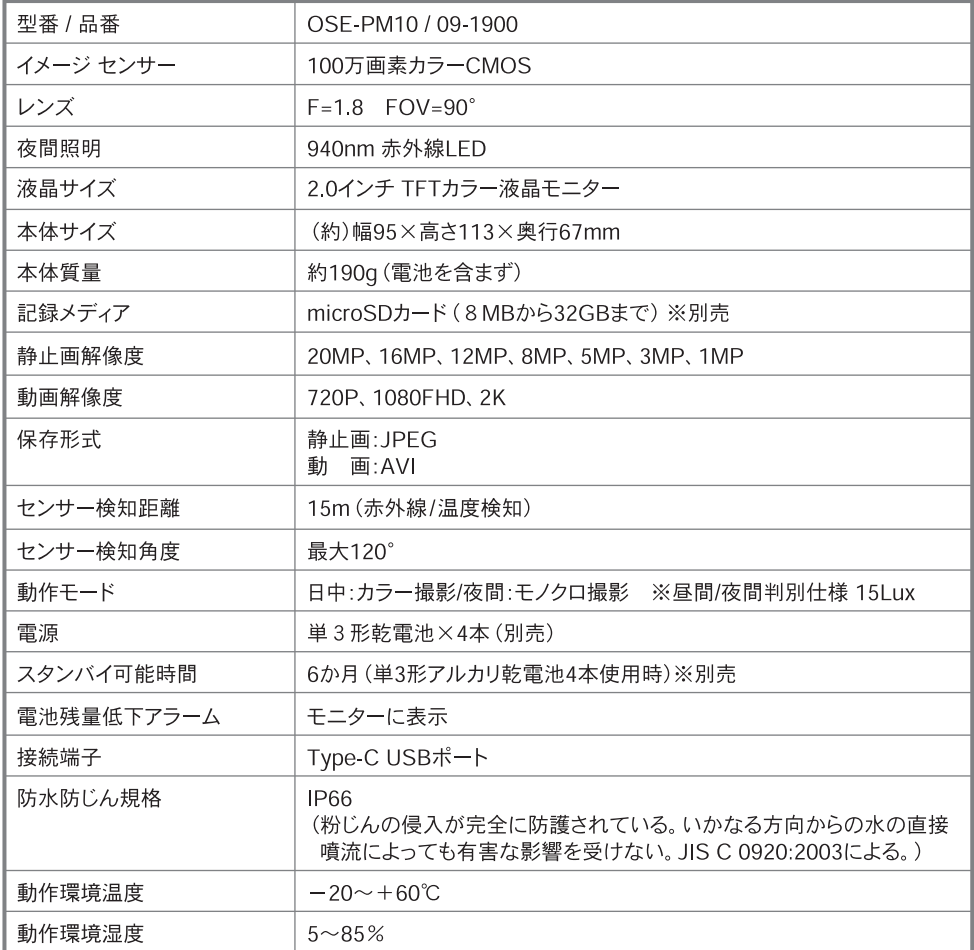

※気温・周辺温度などの使用環境により異なります。<br>●仕様および外観は、改良のため予告なく変更することがあります。

#### 保証書 持认修理 無料修理規定

- 2. 保証期間内でも次の場合には有料修理となります。
	- (イ) 使用上の誤り または、自己修理、分解、調整、改造等による故障及び損傷
	- (ロ) お買い上げ後の輸送、移動、落下等による故障及び損傷
	- (八) 火災、地震、水害、落雷、その他の天災地変、公害、塩害、異常雷圧、水掛り等に よる故障及び損傷
	- (二) 消耗または摩耗した部品、付属品の交換
	- (ホ) 本書のご提示がない場合
	- (へ) 本書にお買い上げ年月日、お客様名、販売店名の記入がない場合、あるいは文字を書き かえられた場合(ただし、販売店シールや領収書でも未記入項目の代用となります)
	- (ト) 本品本来の用途以外に使用された場合の故障及び損傷
	- (チ) 一般家庭用以外(例:業務用、または業務用に準ずる使用方法)で使用された場合の 故障及び損傷
- 3. ご贈答、ご転居等で本保証書に記入のお買い上げ販売店に修理をご依頼になれない場合は、 弊社修理ご相談センターにお問い合わせください。
- 4. 本書は日本国内においてのみ有効です。This warranty is valid only in Japan.
- 5.本書は再発行いたしませんので紛失しないよう大切に保管してください。

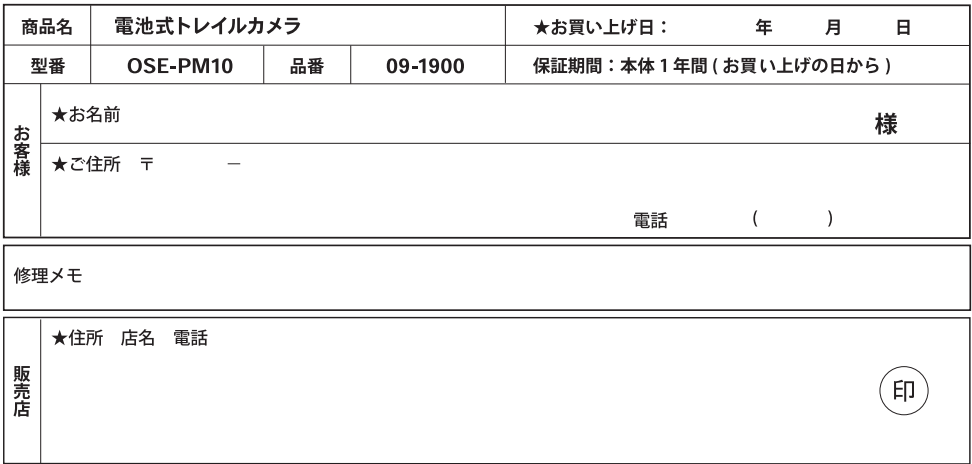

(注)★印欄に記入のない場合は無効となりますので、必ずご確認ください。

- ※この保証書は、本書に明示した期間、条件のもとに おいて無料修理をお約束するものです。
- ※この保証書によって保証書を発行している者(保証 青仟者)、及びそれ以外の事業者に対するお客様の 法律上の権利を制限するものではありません。
- ※保証期間経過後の修理についてご不明の場合は、 お買い上げの販売店または弊社修理ご相談センター にお問い合わせください。
- ※お客様にご記入いただいた保証書の内容は、保証 期間内のサービス活動及びその後の安全点検活 動のために記載内容を利用させていただく場合が ありますので、ご了承ください。

(○)|¦|||\/\ 株式会社 オーム電機 〒342-8502 埼玉県吉川市旭3-8 https://www.ohm-electric.co.jp

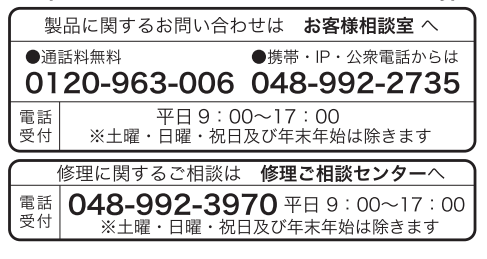